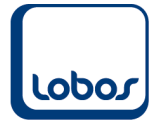

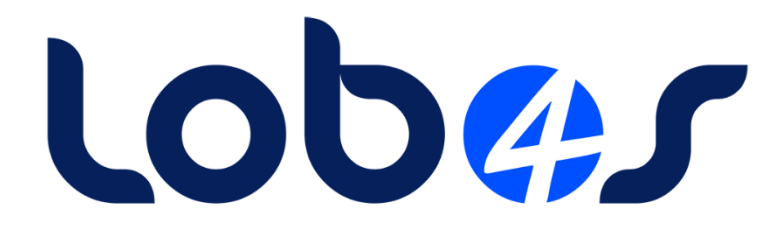

# Anleitung für die Änderung bei der Rechnungsstellung im UV-Bereich

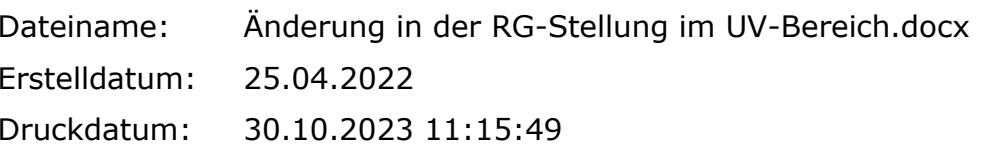

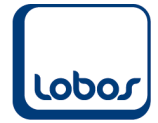

# **Inhaltsverzeichnis**

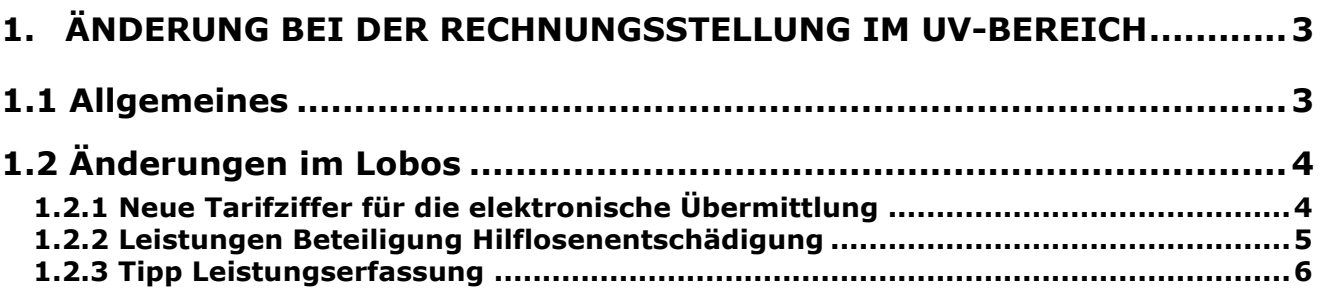

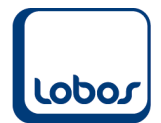

# <span id="page-2-0"></span>**1.Änderung bei der Rechnungsstellung im UV-Bereich**

Am 18. Oktober 2023 wurden wir vom Spitex Verband informiert, dass sich im Bereich Unfallversicherung die Leistungsansprüche für die Pflegeleistungen bei Versicherten mit einer Hilflosenentschädigung aufgrund eines Bundesgerichtsurteils ändert.

Mit diesem Dokument erläutern wir, welche Änderungen Sie im Lobos Administration durchführen müssen.

### **1.1 Allgemeines**

<span id="page-2-1"></span>Im beiliegendem Schreiben des E-Mails vom Spitex Verband wird erläutert, dass die Hilfslosenentschädigung nicht mehr direkt an die Unfallversicherung abgetreten sondern dem Versicherten als Frankenbetrag (monatlich) ausbezahlt werden muss. Das bedeutet, dass die KLC-C-Leistungen, welche die Unfallversicherer über die Hilfslosenentschädigung finanzieren, direkt von der versicherten Person an die Spitexorganisation beglichen werden muss.

Diese Situation hat folgende Auswirkungen auf die Rechnungsstellung.

Das Wichtigste zuerst. An der grundlegenden Verrechnung der A/B/C-Leistungen ändert sich nichts.

Neu wird der Anteil der KLV-C-Leistung, welche über die HE finanziert wird, der Unfallversicherung mit der Leistung "Abzug Beteiligung Hilfslosenentschädigung" in Abzug gebracht und der versicherten Person in Rechnung gestellt.

Nachfolgenden sehen Sie ein Rechnungsbeispiel an die Versicherung, welches von der SUVA publiziert worden ist.

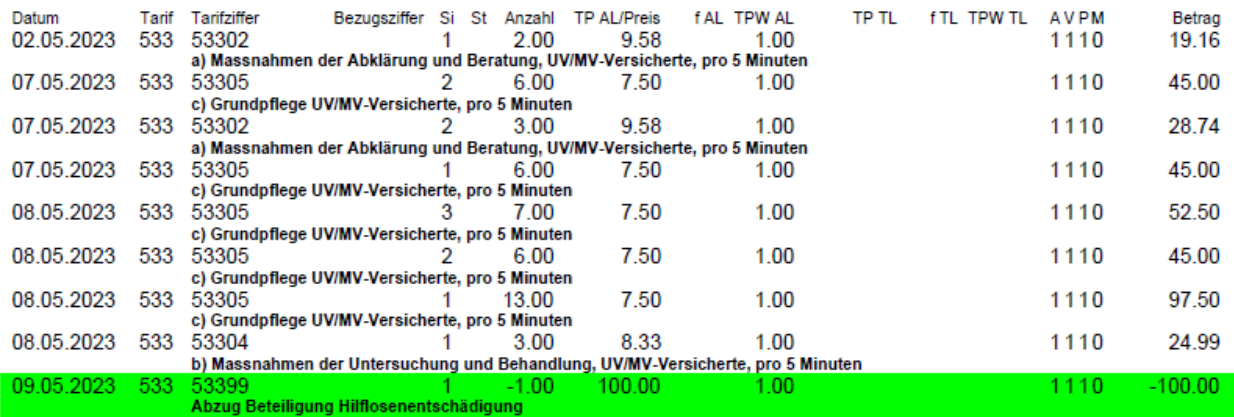

Bitte beachten Sie, dass diese Regelungen ausschliesslich für die Unfallversicherung gelten. Die mit der MV, KLV oder IV vereinbarten Abrechnungsmodalitäten müssen beibehalten werden.

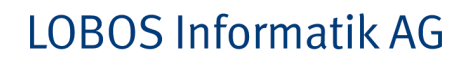

## **1.2 Änderungen im Lobos**

### **1.2.1 Neue Tarifziffer für die elektronische Übermittlung**

<span id="page-3-1"></span>Damit die Rechnung weiterhin korrekt an die Versicherung übermittelt werden kann, muss in den Stammdaten "Mediport-Tarif" der entsprechende Tarif ergänzt werden.

Leistungsfakturierung→Stammdaten→Mediport-Tarif

<span id="page-3-0"></span>Lobo

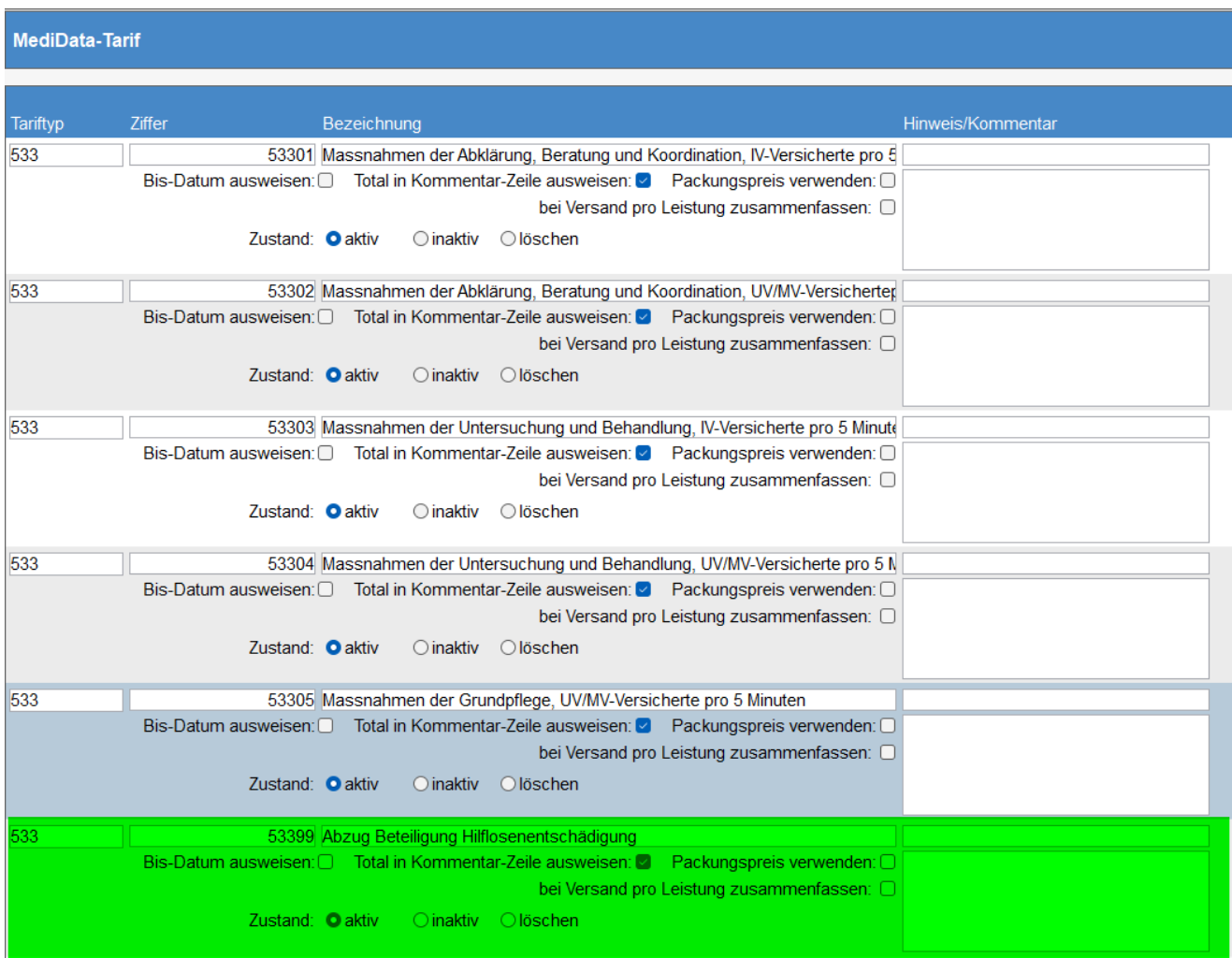

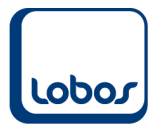

### **1.2.2 Leistungen Beteiligung Hilflosenentschädigung**

<span id="page-4-0"></span>Mit dem neu erstellten Tarif können Sie nun die beiden Leistungen "Abzug Beteiligung Hilflosenentschädigung" und "Belastung Beteiligung Hilflosenentschädigung" eröffnen.

Leistungsfakturierung→Leistungen

#### **Abzug Beteiligung Hilflosenentschädigung**

Beachten Sie, dass diese Leistung mit der Leistungsgruppe verlinkt wird, welche gemäss Kostensplitt der Unfallversicherung zugeordnet ist. (BSP Spitex Leistungen z.L. UVG)

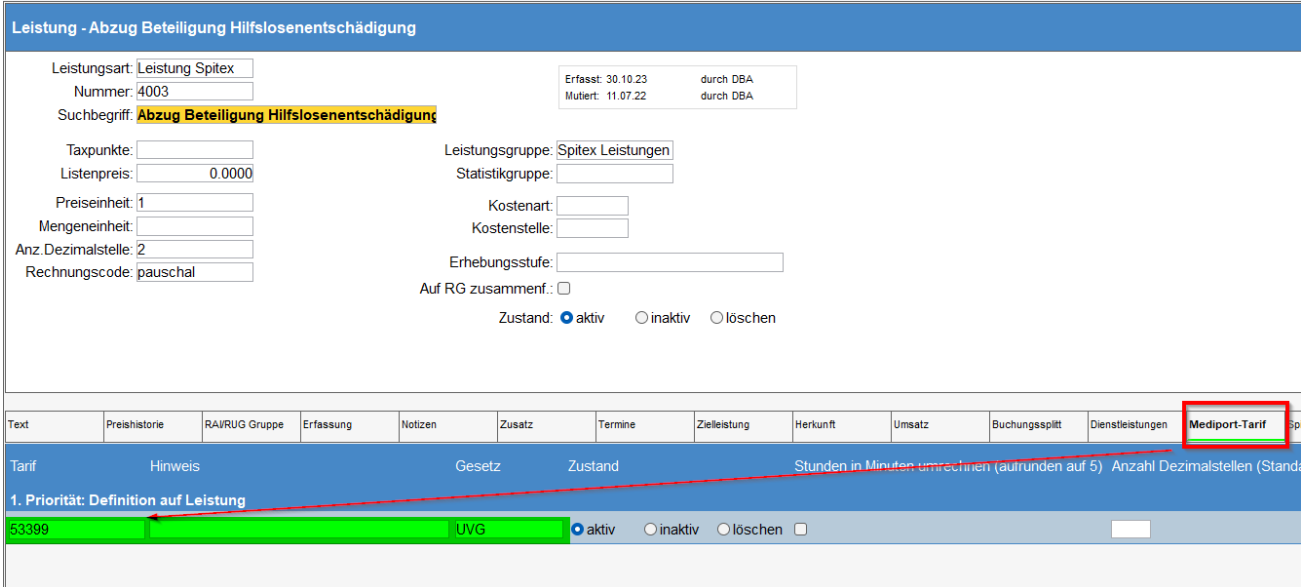

#### **Belastung Beteiligung Hilflosenentschädigung**

Beachten Sie, dass diese Leistung mit der Leistungsgruppe verlinkt wird, welche gemäss Kostensplitt der versicherten Person zugeordnet ist. (BSP Spitex Leistungen z.L. Klient)

Da die Rechnung mit dieser Leistung nicht elektronisch der Versicherung übermittelt wird, kann auf die Hinterlegung des Tarifes verzichtet werden.

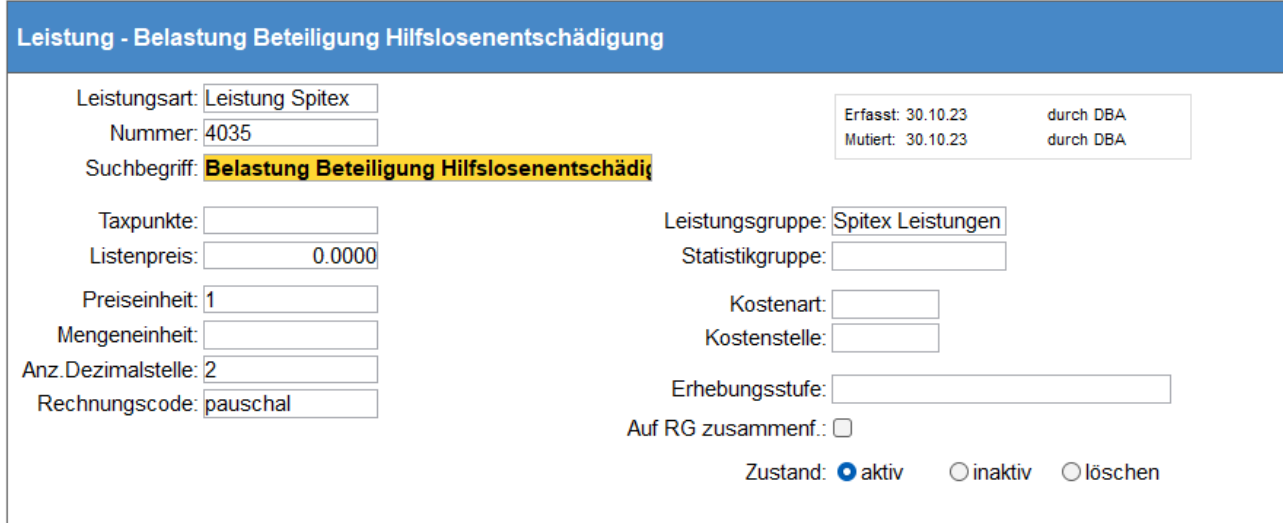

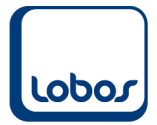

## **1.2.3 Tipp Leistungserfassung**

<span id="page-5-0"></span>Um nicht beide Leistungen beim Klient erfassen zu müssen, können Sie die beiden erstellten Leistungen miteinander verbinden.

Erfassen Sie bei der Leistung "Abzug Beteiligung Hilfslosenentschädigung" im Unterregister "Zielleistung" die Verlinkung zu der Leistung "Belastung Beteiligung Hilfslosenentschädigung".

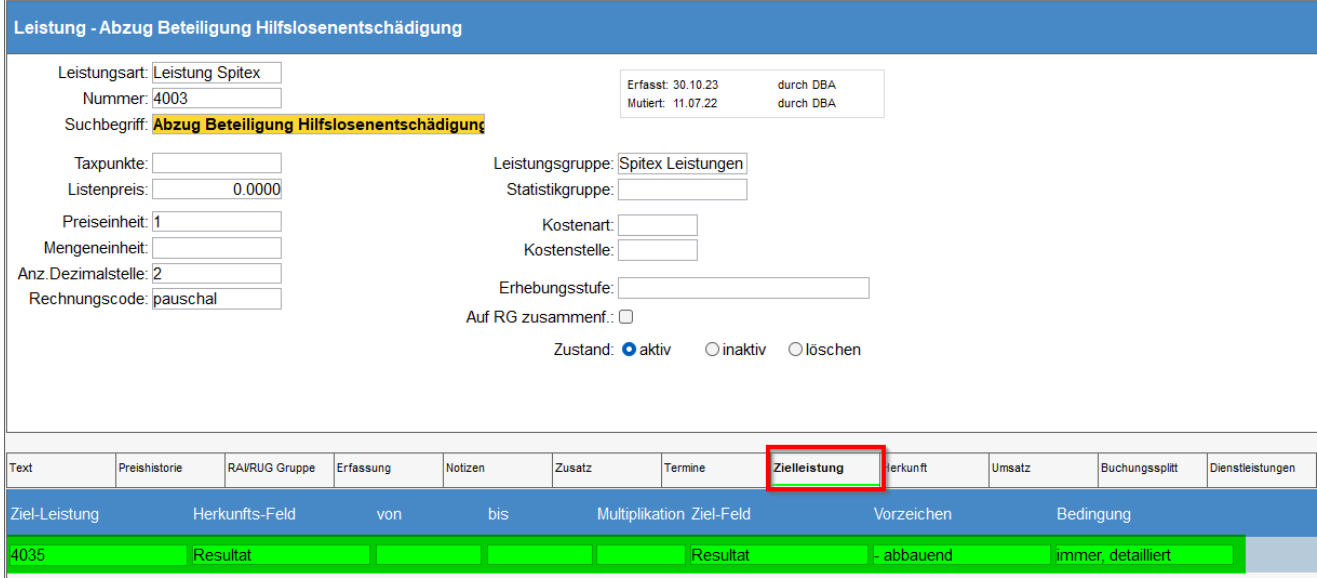

Mit diesem Eintrag wird der negativ erfasste Betrag positiv in die Leistung "Belastung Beteiligung Hilfslosenentschädigung" übergeben und somit dem Klienten verrechnet.

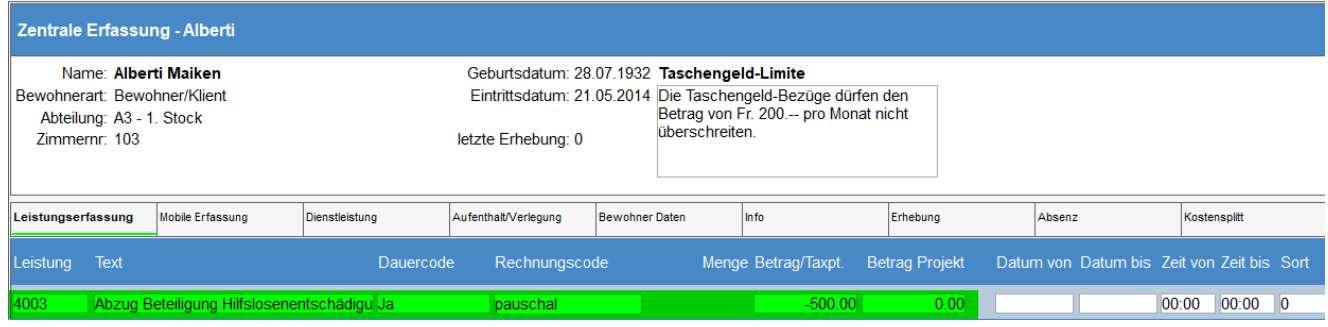